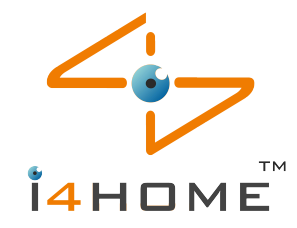

### **The GSM/GPRS setting in i4H-LS-20EG/i4H-LS-20GV**

The GSM module in i4H-LS-20EG/i4H-LS-20GV can work as either GSM mode or GPRS mode upon request, but you need to specify when you order it.

#### **A. When working as GSM mode**

- 1. Turn off the PIN code of the SIM card on other mobile phone before using it in i4H-LS-20EG/i4H-LS-20GV.
- 2. Turn off i4H-LS-20EG/i4H-LS-20GV power and backup battery; insert the SIM card to the slot. And then turn on i4H-LS-20EG/i4H-LS-20GV power.

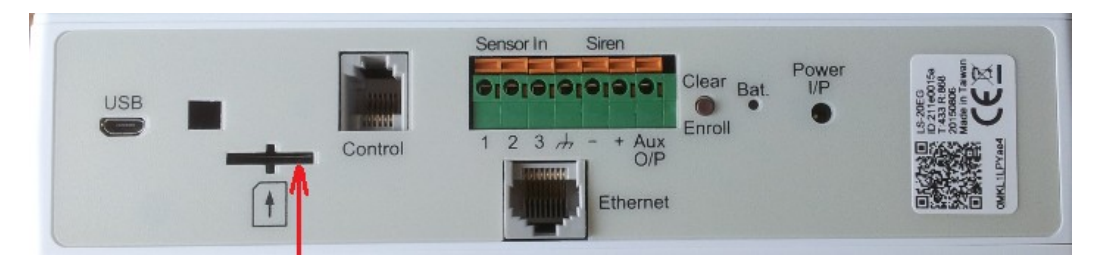

SIM card slot

3. Connect the i4H-LS-20EG/i4H-LS-20GV USB port with USB cable to your PC, use supplied HyperSecureLink software to set GSM and/or PSTN numbers at GSM phone No. 1~5. In addition, you can enter text in the GSM ID for easier identification when the SMS is received.

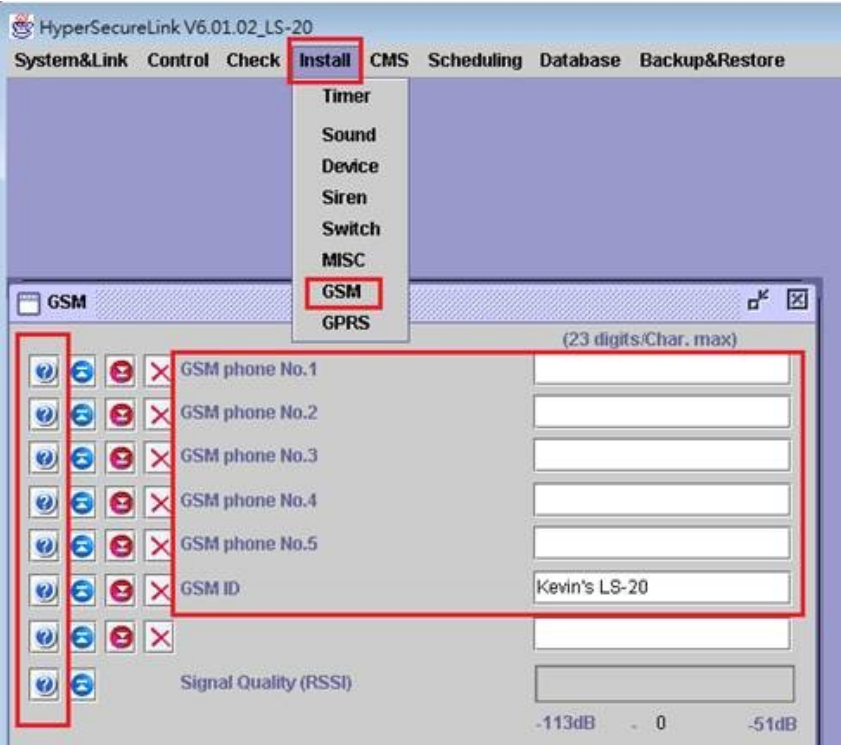

You also can click the "?" icon on the left to see the explanations; as the screen shots below.

The explanation of "GSM phone No.1"

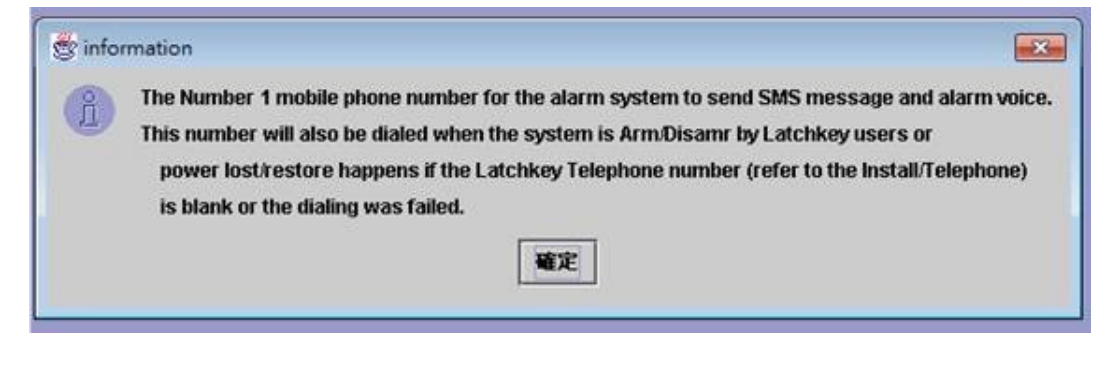

#### The explanation of "GSM ID"

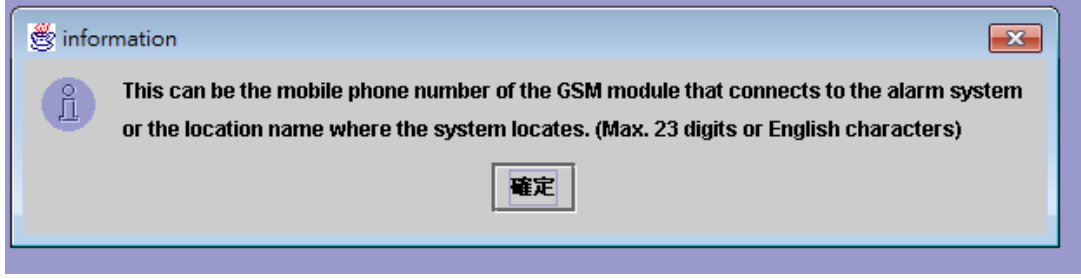

4. Use HyperSecureLink software to activate voice segments recording. After click the Record icon, please keep about 20~30 cm away from i4H-LS-20EG/i4H-LS-20GV microphone and speak clearly. Likewise, you can click the "?" to show the explanation and examples as

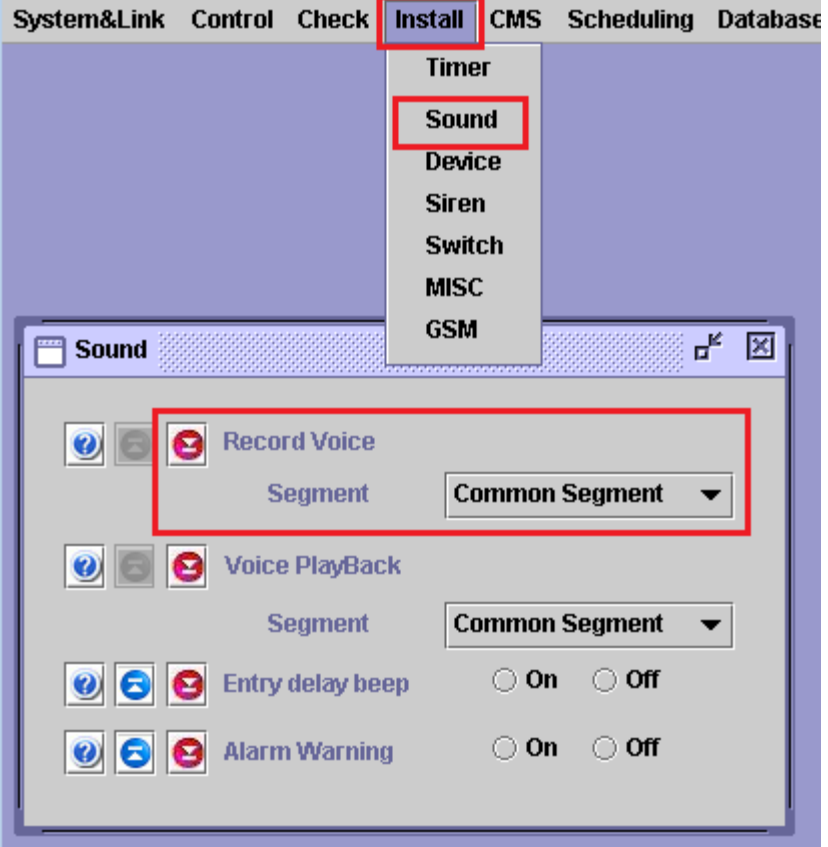

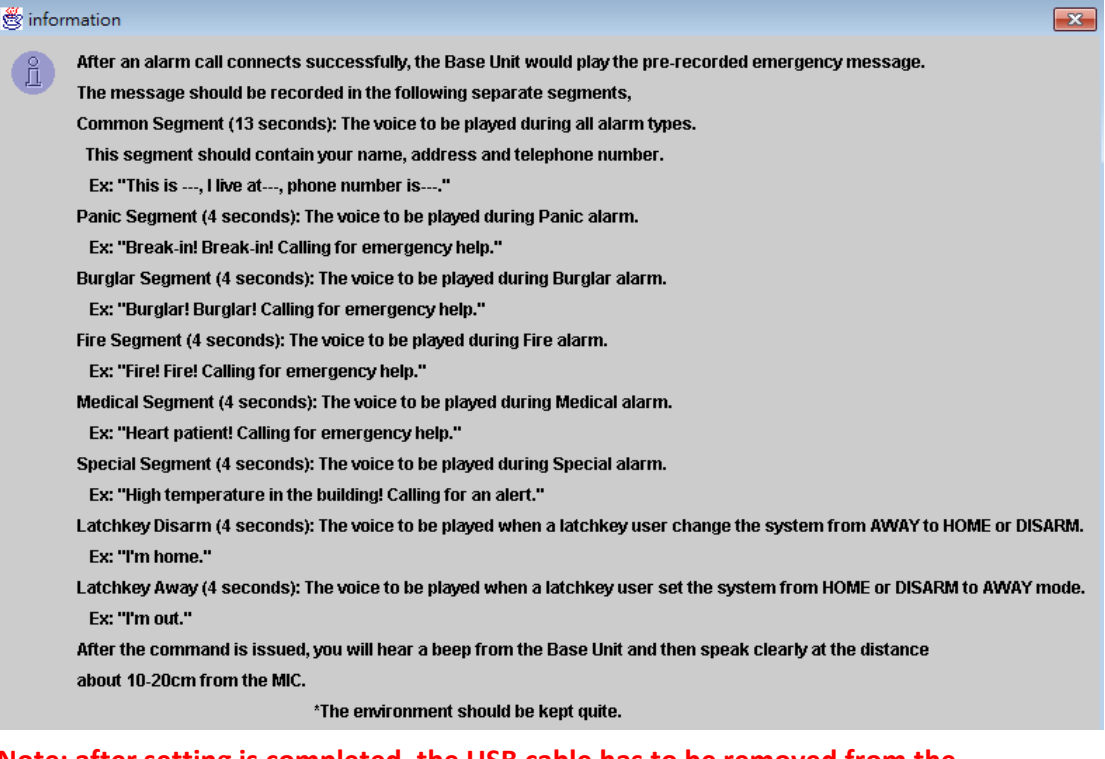

# **Note: after setting is completed, the USB cable has to be removed from the base unit; otherwise, the i4H-LS-20EG/i4H-LS-20GV can't connect to the cloud server.**

#### **How to answer alarm call from i4H-LS-20EG/i4H-LS-20GV**

When you receive a call from i4H-LS-20EG/i4H-LS-20GV, you can follow the procedures below to communicate with the system.

- You will hear the prerecorded message twice, which tells you what event happened to the system.
- After the announcement, the i4H-LS-20EG/i4H-LS-20GV enters into monitoring and 2 way half-duplex communication mode for 60 seconds. You can hear any sound picked up by the microphone on the Base Unit or talk to the people inside the house. During these 60 seconds, you can also control the system by pressing specific key on mobile/ telephone keypad.
- If you don't press any key during this period, the first 30 seconds will be listen-only and then -after two beeps- the system will enter into 2-way half-duplex communication mode automatically. At 10 seconds before the call termination, one beep will be delivered to remind the receiver.
	- Press  $\vert 0 \vert$ : The system disconnects the call also stops siren immediately and stops any further dialing.
	- Press  $\vert 1 \vert$ : The system disconnects the call also stops siren immediately and dials the next number,

Press  $\vert 3 \vert$ : Enter into speak-only mode. (The microphone on the base unit is disabled.) Press  $|8|$ : Enter into listen-only monitoring.

Press any other key: The system will extend the connection for another 60 seconds.

Note: The sound of the siren or noise from the environment may interrupt the decoding of the input key tone, so keep pressing the key until the command becomes effective.

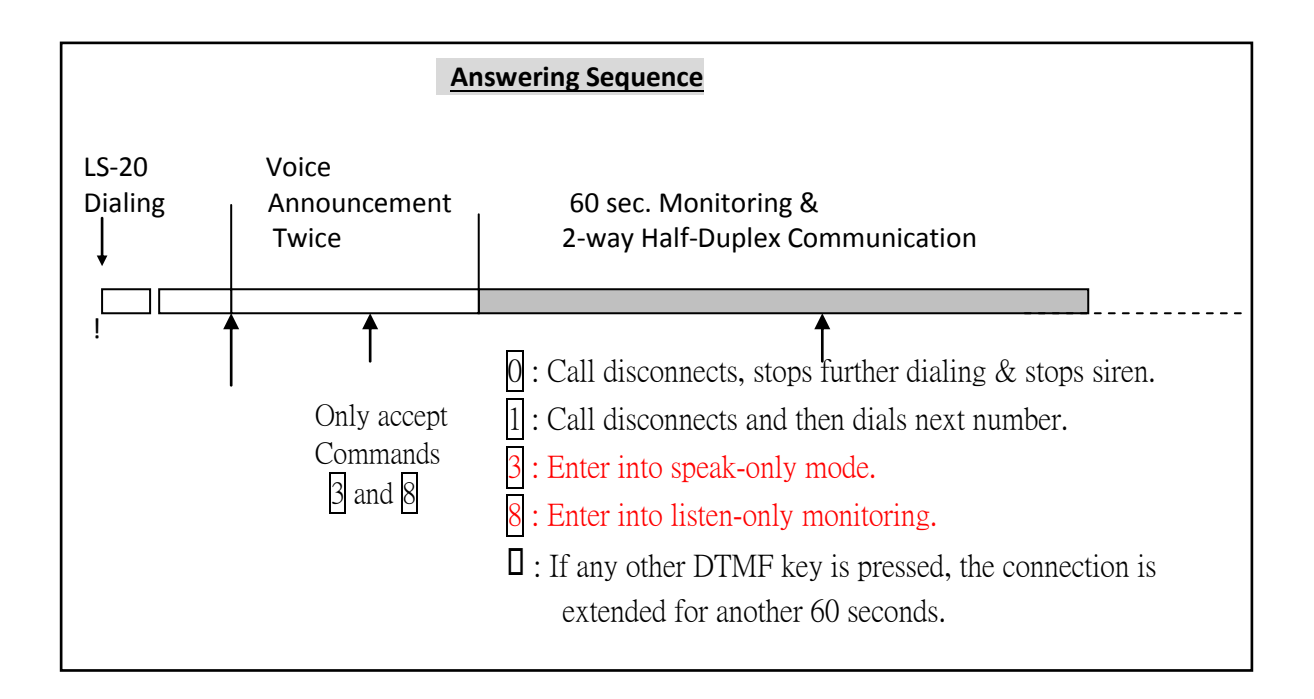

## **B. When working as GPRS mode**

- 1. Turn off the PIN code of the SIM card on other mobile phone before using it in i4H-LS-20EG/i4H-LS-20GV.
- 2. Turn off i4H-LS-20EG/i4H-LS-20GV power and backup battery; insert the SIM card to the slot. And then turn on i4H-LS-20EG/i4H-LS-20GV power.

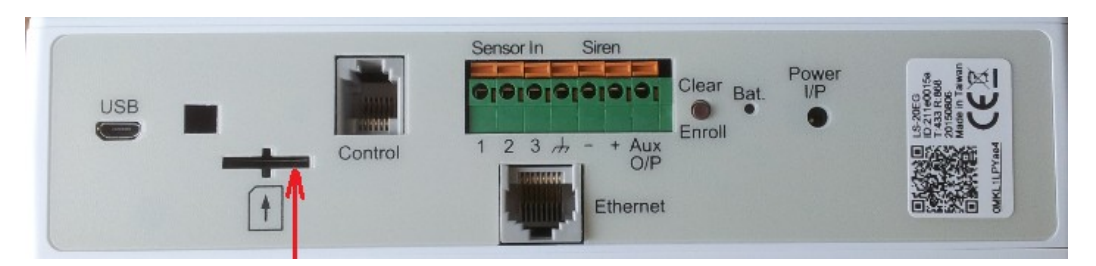

## SIM card slot

- 3. Connect the i4H-LS-20EG/i4H-LS-20GV USB port with USB cable to your PC; use HyperSecureLink to set GPRS APN and GPRS Remote Server IP: Port.
- 4. GPRS APN varies with the mobile operators, please consult your local mobile [operators or refer to the link below](http://www.hw-group.com/products/HWg-Ares/HWg-Ares_GSM_APN_en.html)

http://www.hw-group.com/products/HWg-Ares/HWg-Ares\_GSM\_APN\_en.html **Note: after setting is completed, the USB cable has to be removed from the base unit; otherwise, the i4H-LS-20EG/i4H-LS-20GV can't connect to the cloud server.**

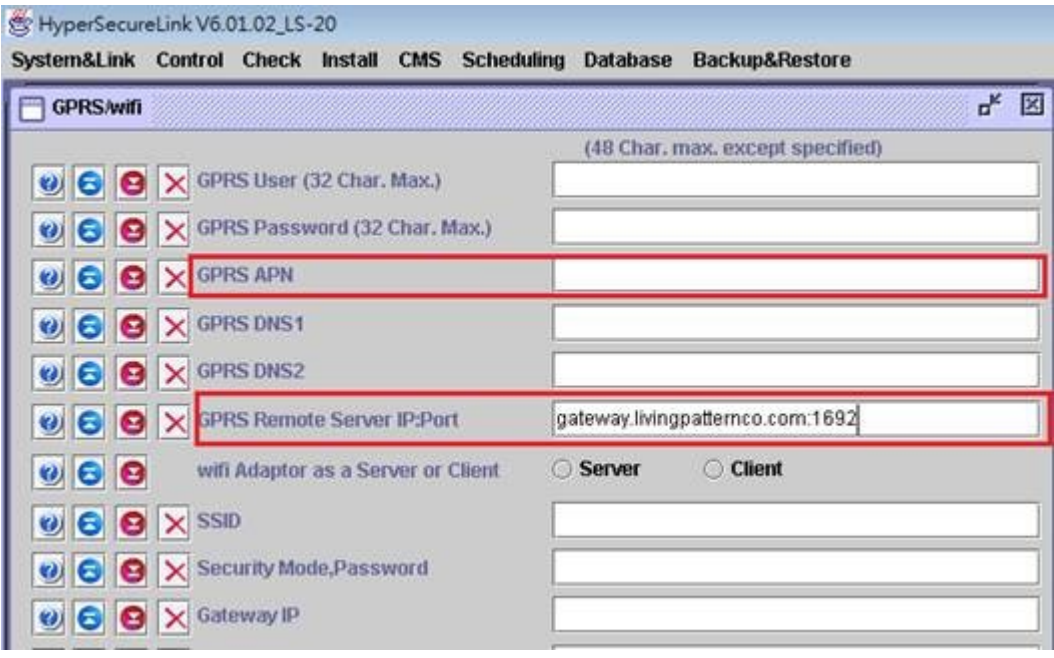

- 5. After the LS-20EG/LS-20GV is registered to the cloud server and connected to the network, please press "Clear" button on the base unit and open the web page of the cloud server from your PC to check if the connection to the server is successful.
- 6. The LS-20EG/LS-20GV will connect to the server through Ethernet first, if it detects any data missing then it will switch to the GPRS channel automatically.
- 7. The switching from Ethernet to GPRS takes about 3~5 minutes depends on the network service provider, if the switching is successful then you will hear "OK" from the LS-20EG/LS-20GV.

Remarks: To test this switching action, just remove the Ethernet cable and wait 3~5 minutes.

- 8. Press the "Clear" button on the LS-20EG/LS-20GV; it will switch from GPRS back to Ethernet.
- 9. At 00:00:00 midnight every day, the LS-20EG/LS-20GV will check if it is using GPRS channel and then switch back to Ethernet to save the GPRS data cost.